# **INSCRIPTION TABLE RONDE**

#### **Mardi 8 Novembre à 17h00**

# **DSA/DMA, un nouveau paradigme dans la régulation des grandes plateformes numériques. Quels enjeux et quelles perspectives** ?

#### **1 ère étape : créer un compte sur le catalogue en ligne, ou se connecter à son compte**

Saisir l'url du catalogue IGPDE dans votre navigateur : https://catalogue.igpde.finances.gouv.fr

Vous arrivez sur la page suivante :

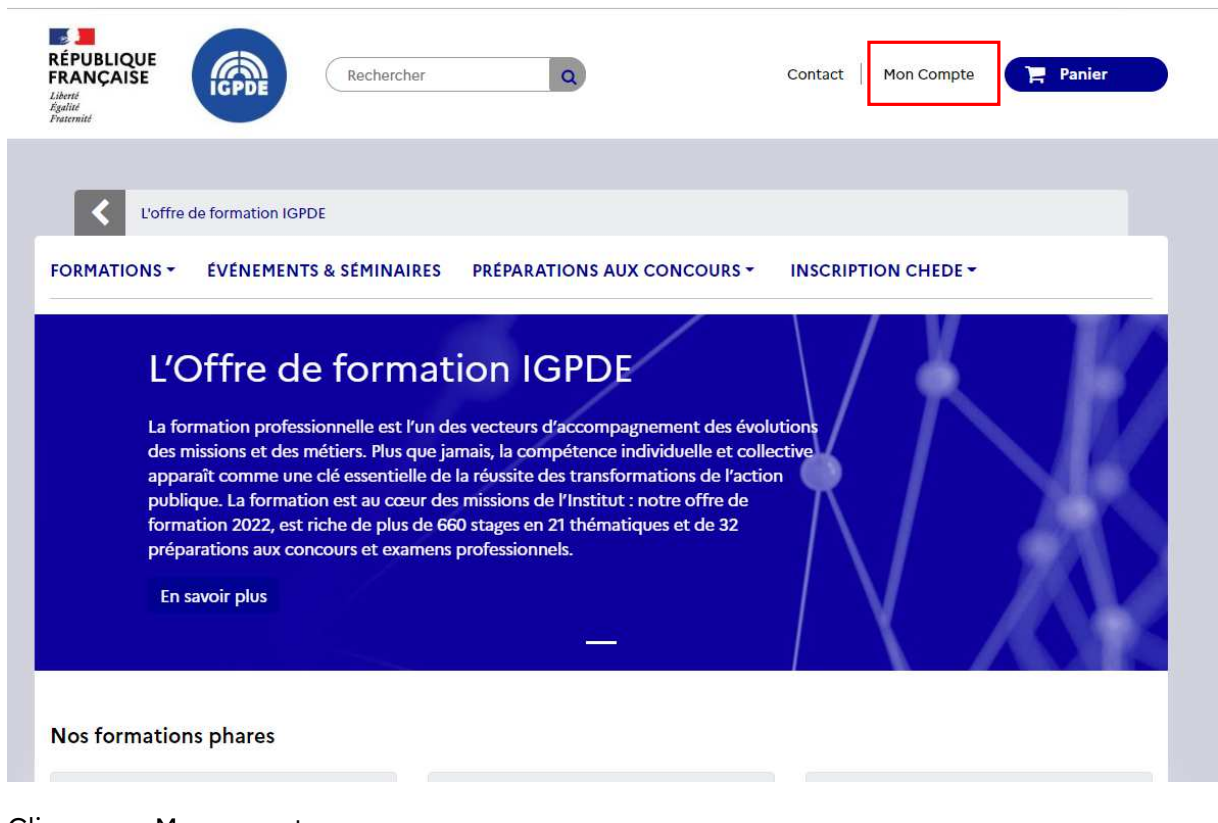

Cliquer sur Mon compte

Dans la page qui s'est ouverte, 2 possibilités s'offrent à vous :

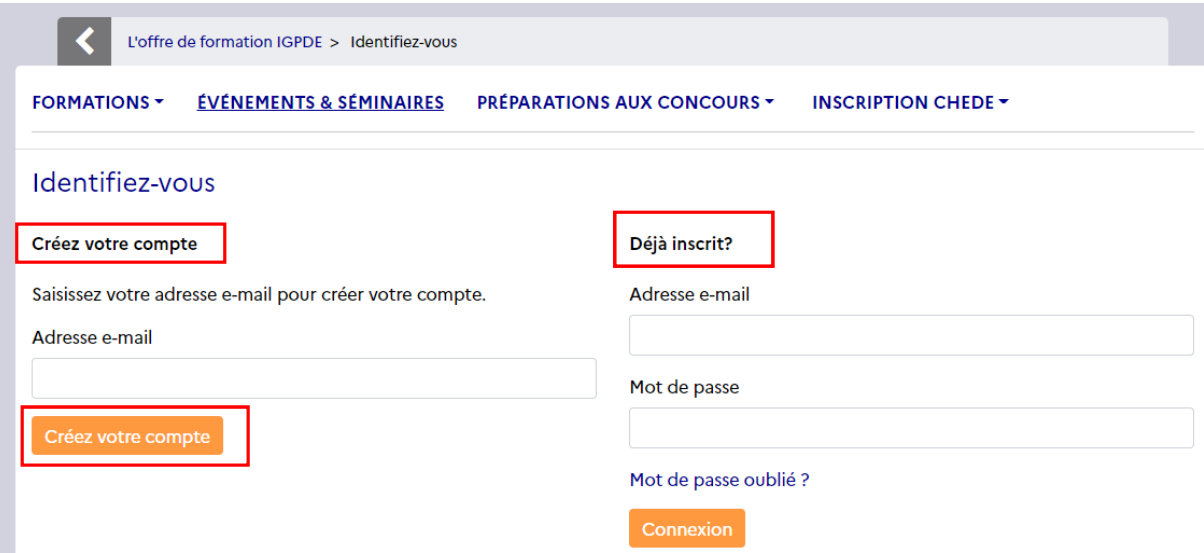

Vous avez déjà créé un compte pour vous inscrire à un évènement ou une préparation aux concours, il vous suffit alors de saisir votre adresse mél et votre mot de passe en dessous de « Déjà inscrit ».

Si vous n'avez pas encore de compte, saisir votre adresse mél **professionnelle** dans le champ « Adresse email » en dessous de « Créez votre compte » et cliquer sur le bouton « Créez votre compte ».

Puis remplissez ou complétez aussi précisément que possible tous les champs du formulaire qui s'est ouvert :

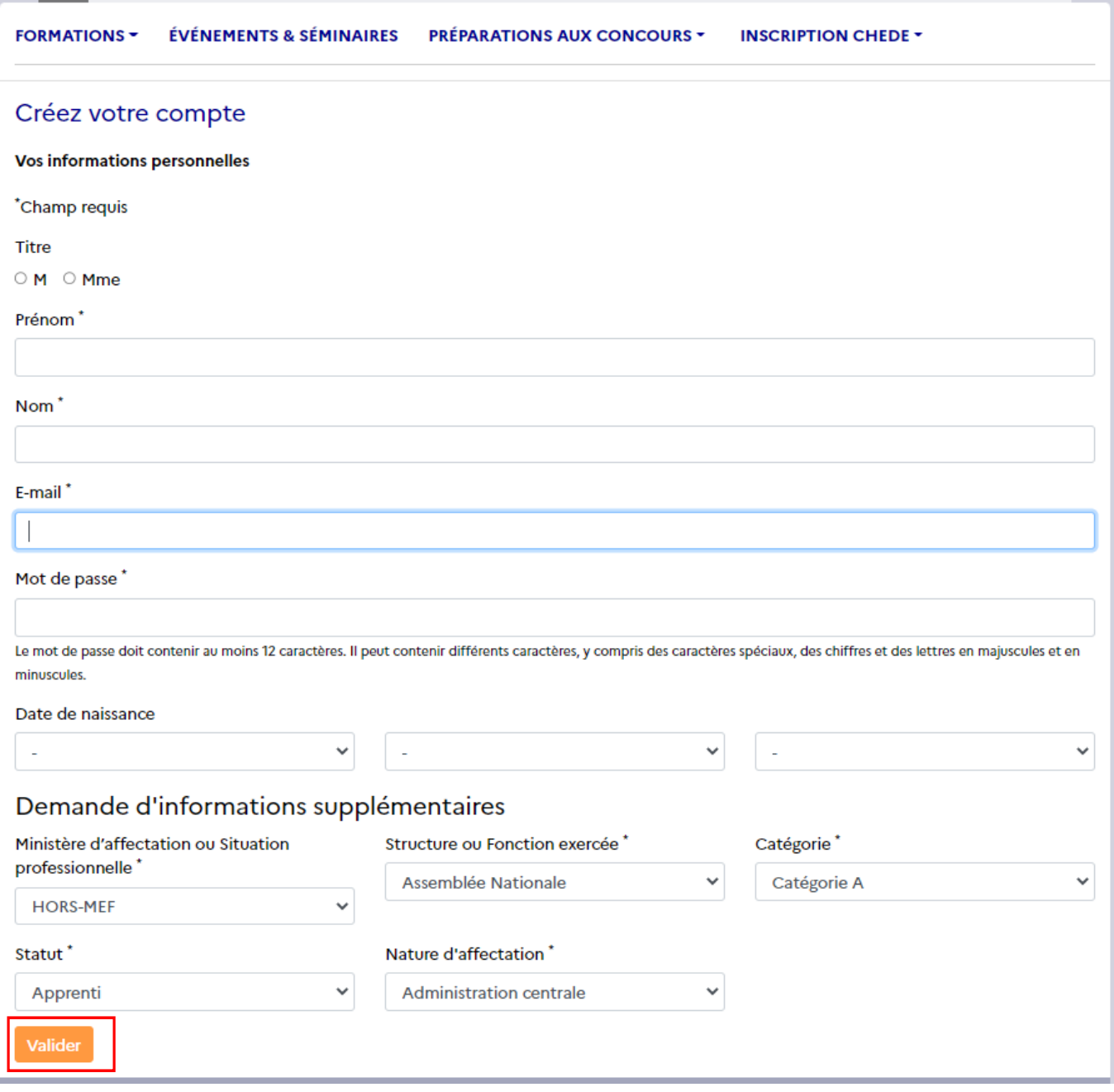

Cliquer sur Valider pour terminer.

Lorsque l'écran suivant s'affiche, vous êtes connectés :

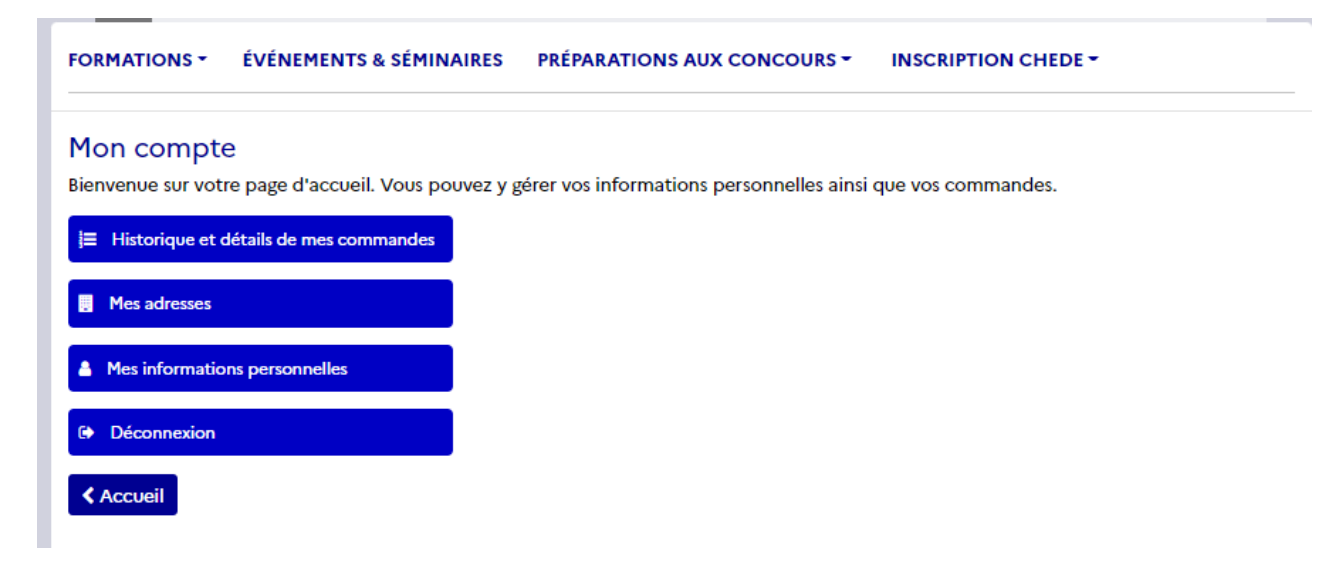

### **Restez connecté à votre compte**

**2 ème étape** : vous pouvez maintenant cliquer sur l'url d'accès au panier pour vous inscrire à la conférence :

https://catalogue.igpde.finances.gouv.fr/1391-dsadma-un-nouveau-paradigme-dans-la-regulation-desgrandes-plateformes-numeriques.html